2020 年度精密工学会秋季大会学術講演会(2020.9.1 – 2020.9.7)

## 講演発表動画の提出方法

2020 年度精密工学会秋季大会 大会実行委員会

 準備いただいた講演発表動画は、以下の手順で、web ブラウザ(Chrome, Edge, Safari 等)を介し て提出していただきます。

1. 提出ファイル名は、「講演番号 (アンダーバー)発表者名」としてください。 ※講演番号 (アンダーバー)は半角のアルファベット・算用数字です。 ※発表者名はアルファベットで半角としてください。 ※ファイル名の例 講演番号 X0123 精密太郎の場合 → X0123 SeimitsuTaro.mp4

2. 学会事務局から送付されたメールに、提出先の URL が示されています。web ブラウザから、こ の URL にアクセスしてください。

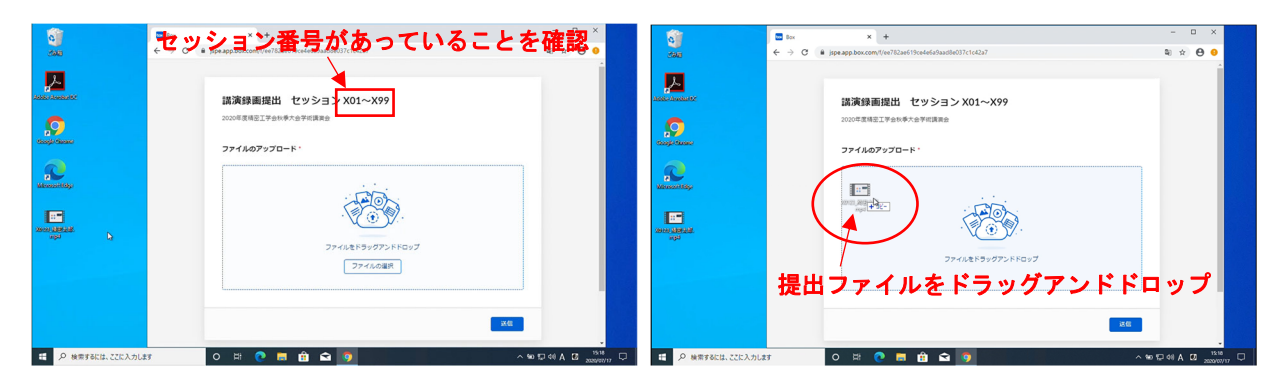

上記の画面が表示されます。セッションが正しい(講演番号の初めの 3 桁が一致する)ことを 確認し、講演録画ファイルをドラッグして、web ブラウザのドラッグアンドドロップ領域に移 動させます。

3. 正しいファイルが認識され、ファイルが 500MB 以下であることを確認してください。そして、 「送信」ボタンをクリックします。

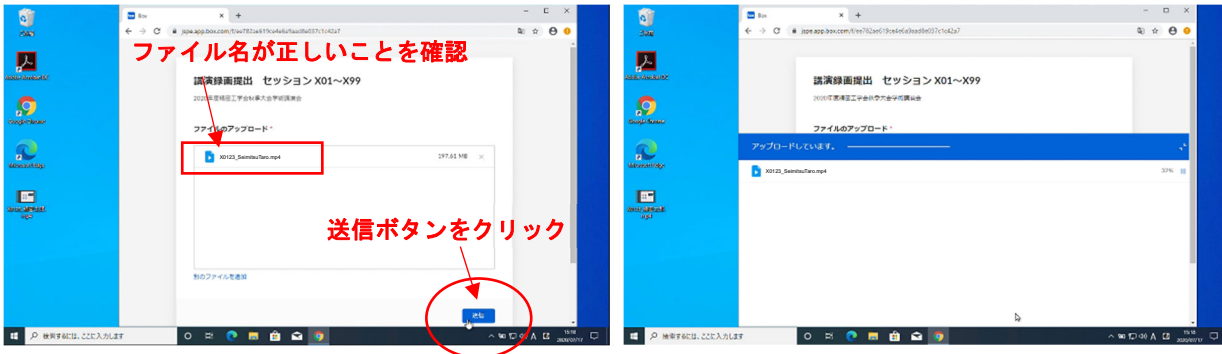

4. アップロードが完了すると、下の画面が表示されます。

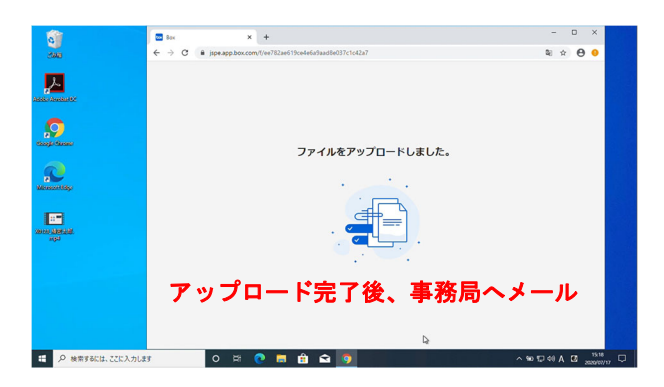

- 5. アップロードが完了しましたら、事務局大会係に提出完了のメールを送付してください。 宛先: jspe\_event@jspe.or.jp 件名:【提出完了】講演番号\_発表者名 本文:記入の必要はありません。 ※上記件名の「講演番号 発表者名」には提出されたファイル名を記載してください。 ※件名の例 提出した発表動画のファイル名が X0123\_SeimitsuTaro.mp4 の場合 → 【提出完了】X0123\_SeimitsuTaro
- 6. 提出完了メール受信後、自動返信メールにてファイル受領連絡をいたしますが、上記の件名以 外でメール送付された場合はメール返信ができませんので、ご注意ください。

以上何卒よろしくお願いいたします。

公益社団法人 精密工学会事務局 大会係

- E-mail jspe\_taikai
- 本会ウェブサイト http://www.jspe.or.jp/